WebSphere. Lombardi Edition 7.2

Authoring Environment

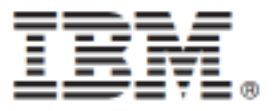

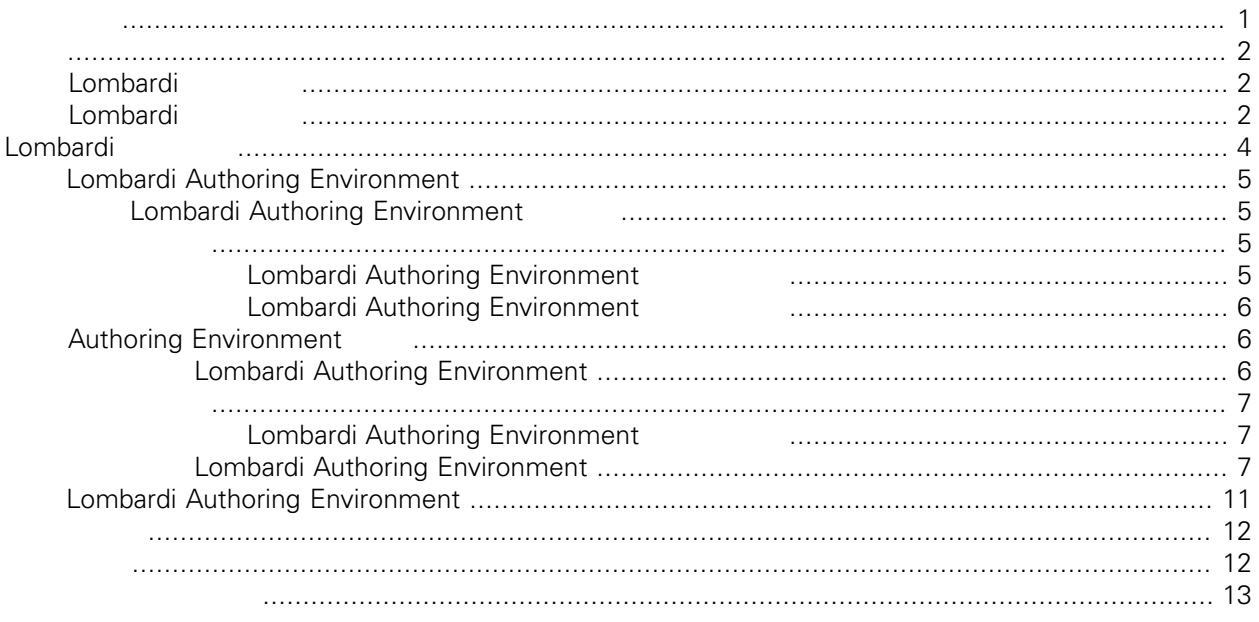

### <span id="page-2-0"></span>**© Copyright International Business Machines Corporation 2010. All Rights Reserved.**

IBM WebSphere Lombardi Edition 7.2.0 Licensed Materials - Property of IBM. U. S. Government Users Restricted Rights - Use, duplication, or disclosure restricted by GSA ADP Schedule Contract with IBM Corp.

<span id="page-3-1"></span>Process Center [Lombardi](#page-5-0)

<span id="page-3-0"></span>IBM® WebSphere® Lombardi Edition<br>
Lombardi Authoring Environment Lombardi Lombardi Authoring Environment

## **Lombardi**

IBM® WebSphere® Lombardi Edition

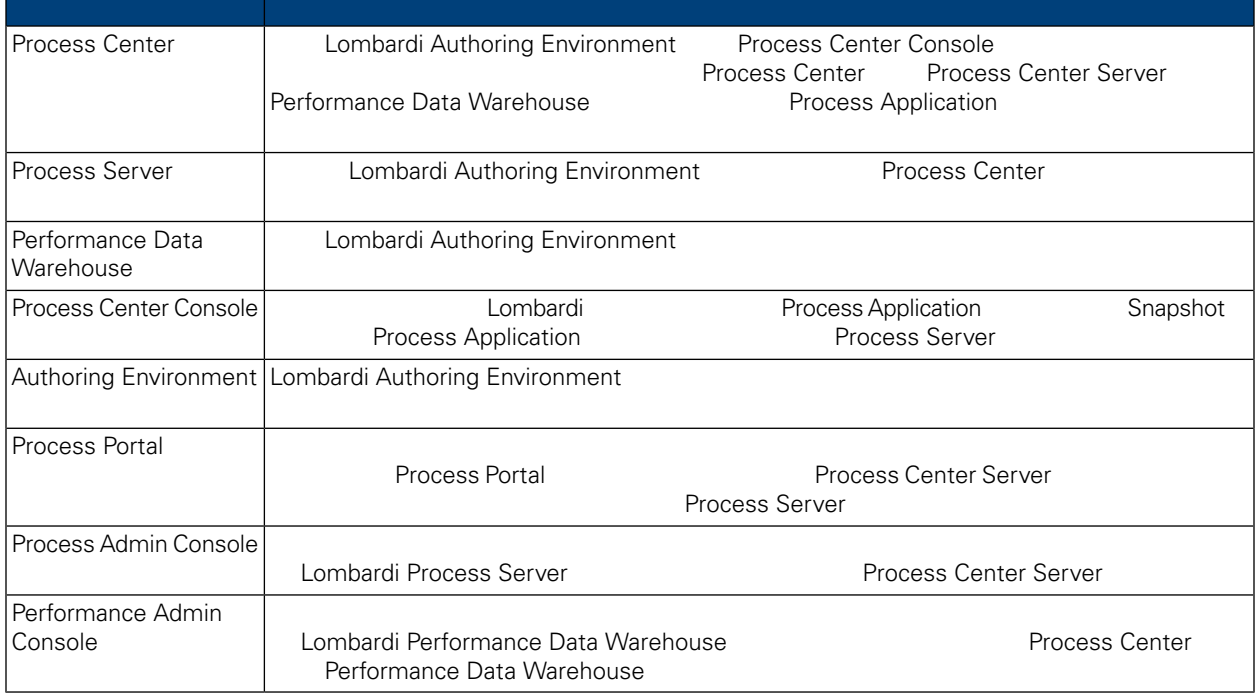

## <span id="page-3-2"></span>Lombardi

IBM® WebSphere Lombardi Edition

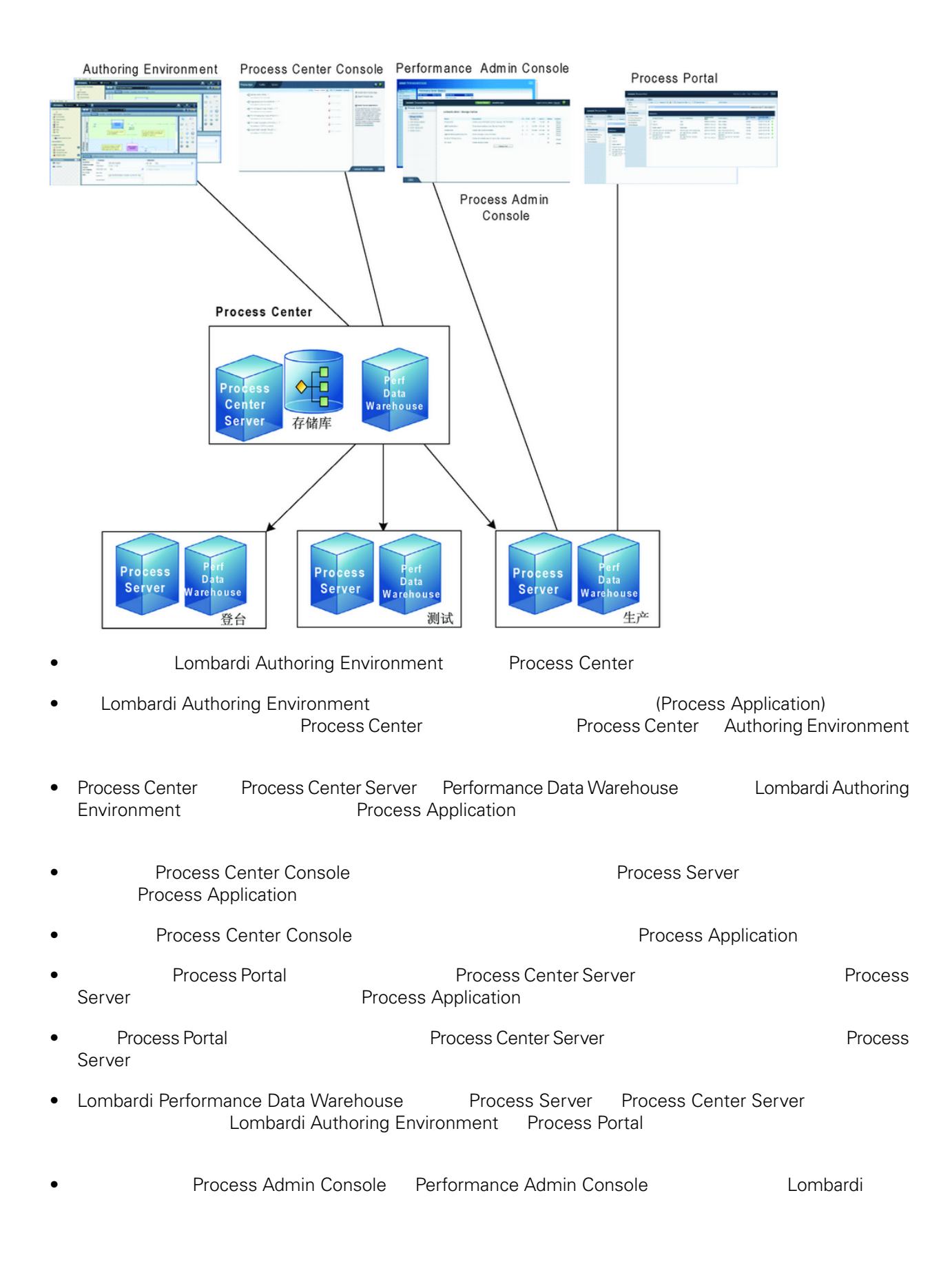

# <span id="page-5-0"></span>Lombardi

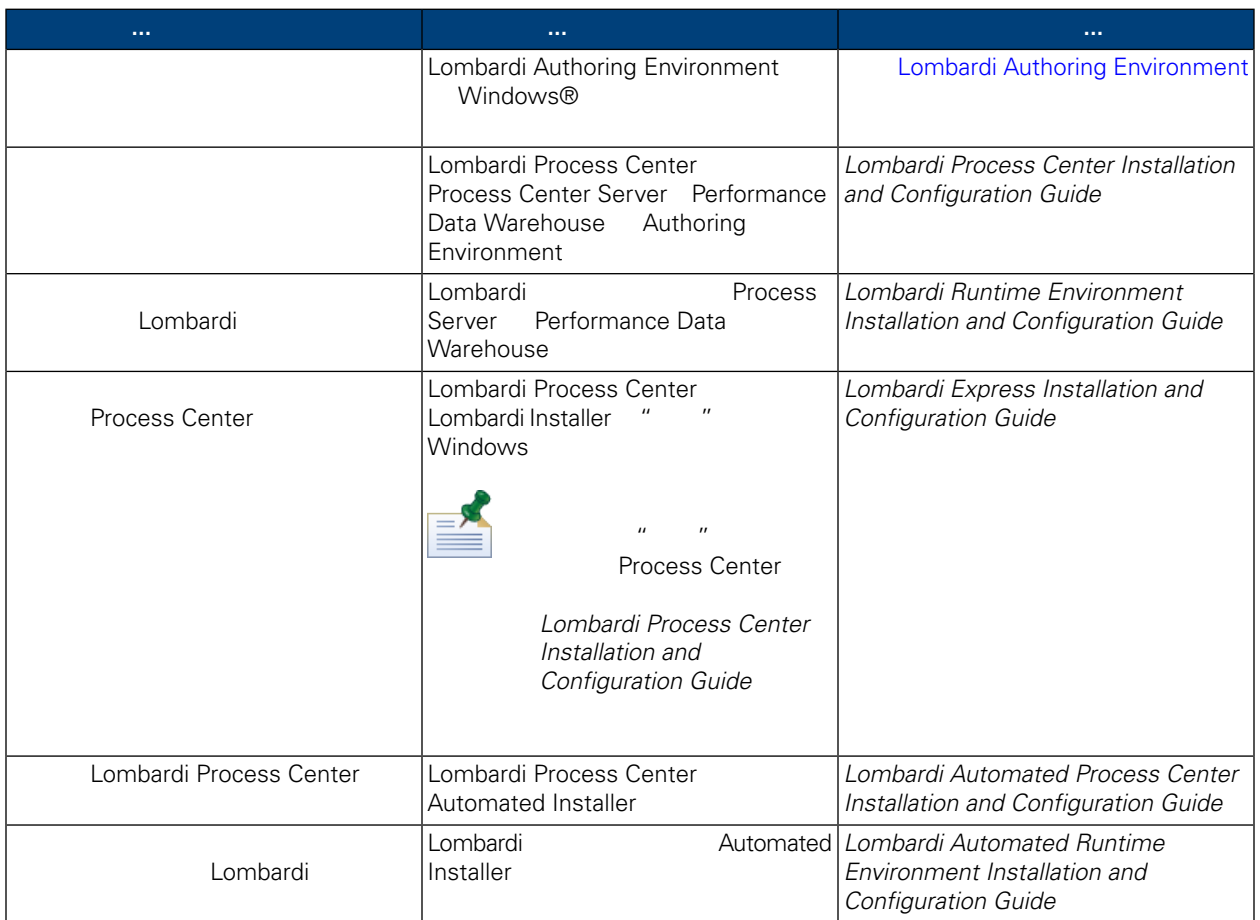

<span id="page-6-0"></span>Lombardi Authoring Environment Process Center

Lombardi Authoring Environment

Lombardi Authoring Environment

- Process Center Console
- **Designer**
- **Inspector**
- <span id="page-6-1"></span>• Optimizer

Lombardi Authoring [Environment](#page-8-2) **Ray and Row Environment Ray Properties** Lombardi Authoring Environment.

# **Lombardi Authoring Environment**

Lombardi Authoring Environment

#### $1.$

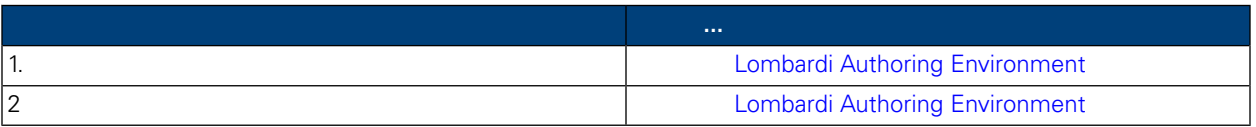

### **2.** 安装

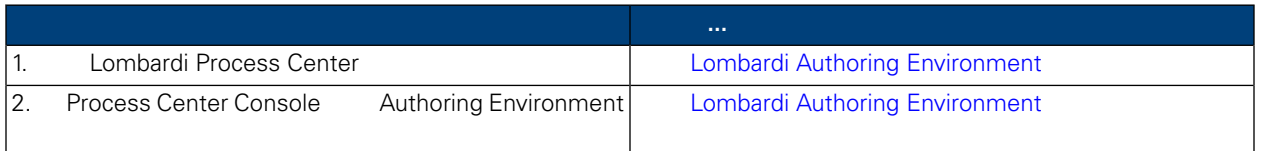

### **3.** 安装后任

<span id="page-6-3"></span><span id="page-6-2"></span>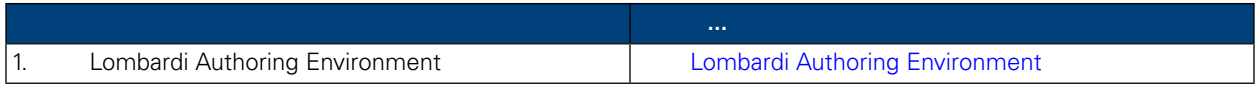

Lombardi Authoring Environment

### Lombardi Authoring Environment

Lombardi Authoring Environment

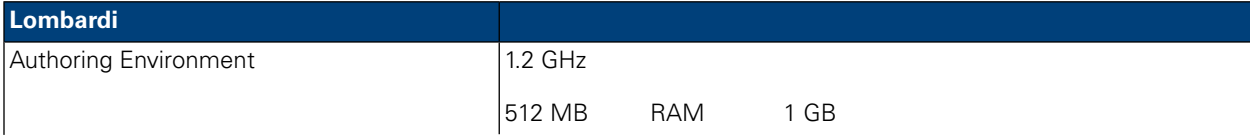

<span id="page-7-0"></span>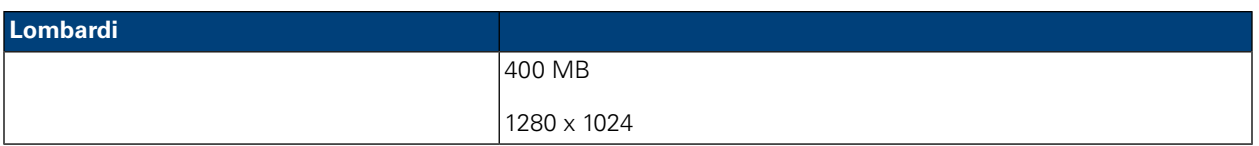

Lombardi Authoring Environment

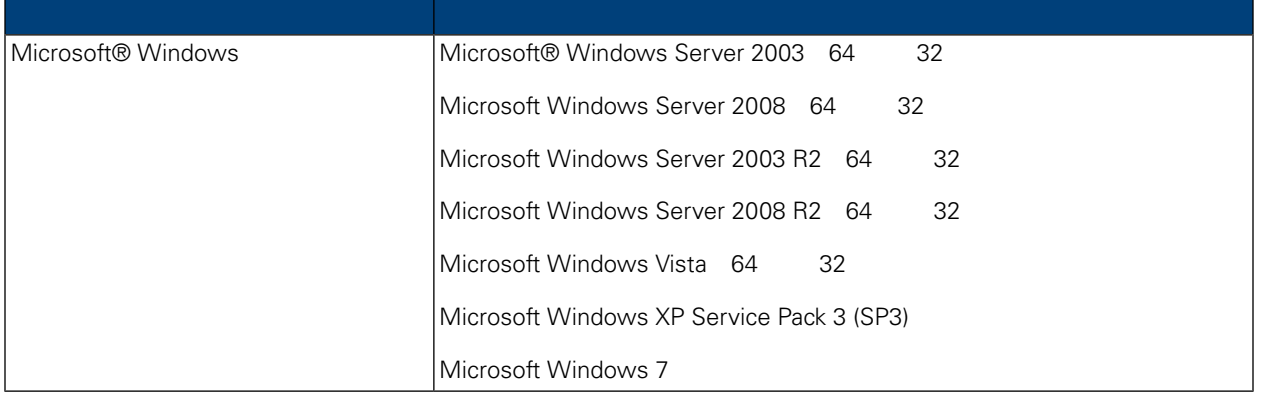

# <span id="page-7-1"></span>**Authoring Environment**

<span id="page-7-2"></span>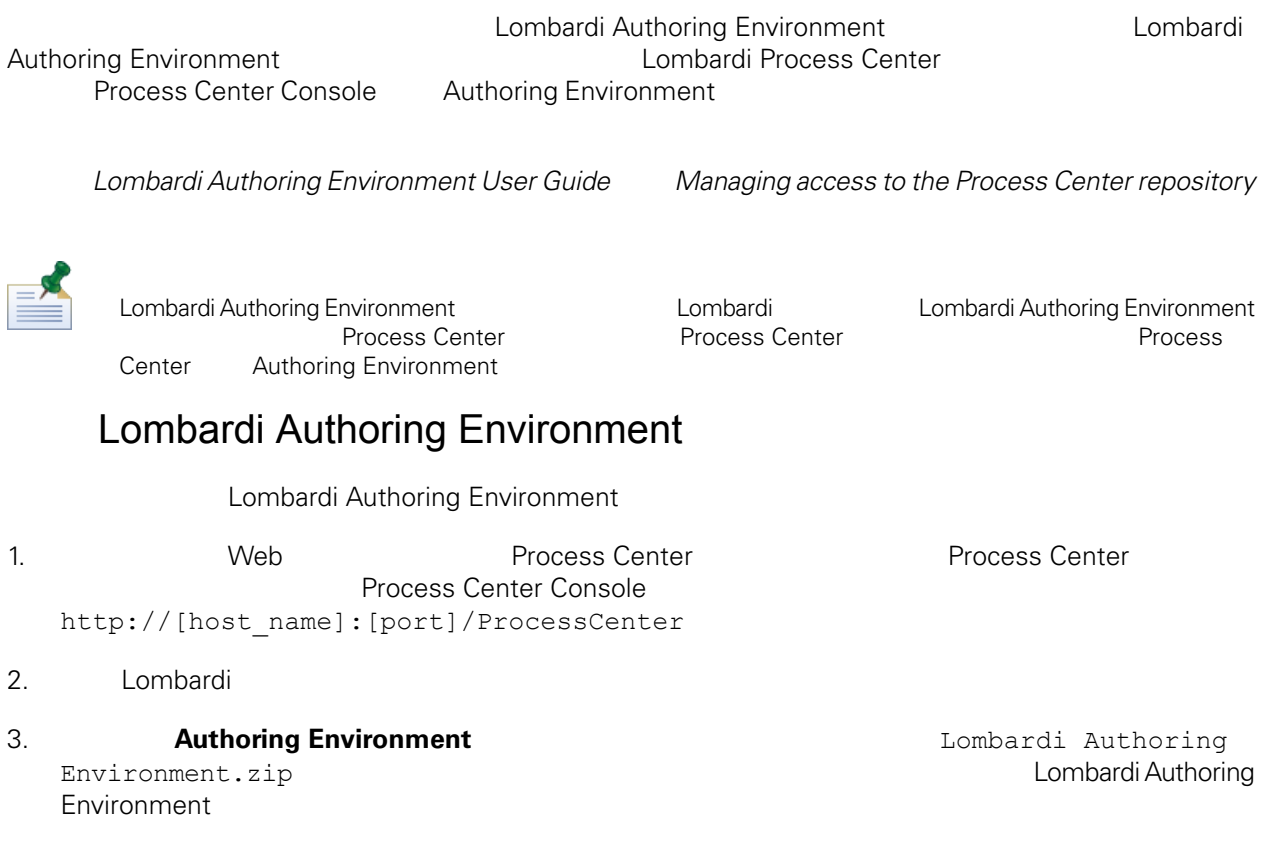

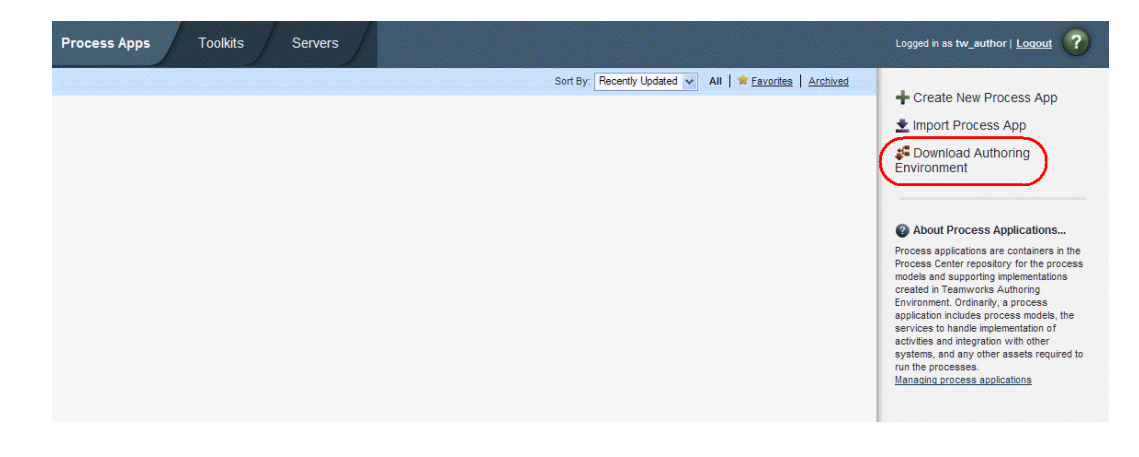

- 4. 
WinZip Lombardi Authoring Environment.zip Lombardi Authoring Environment
- 5. **5. h h** and the Lombardi Authoring Environment authoring Authoring Environment **Reader** Process Center **Authoring Environment** [之前无需附加配置](#page-8-2).

<span id="page-8-0"></span>Windows **Windows** Lombardi Authoring Environment Lombardi Authoring [Environment](#page-8-1)

Lombardi Authoring Environment **Authoring Environment Authoring Environment Authoring Environment** 

<span id="page-8-1"></span>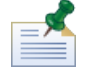

Lombardi [Lombardi home]

### Lombardi Authoring Environment

Lombardi Authoring [Environment](#page-7-2) Lombardi Authoring Environment Authoring Environment **Windows** 

- 1. [Lombardi\_home]\Lombardi Authoring Environment
- <span id="page-8-2"></span>2. createShortcut.cmd

#### $>$  **IBM** WebSphere Lombardi Edition > Lombardi Authoring Environment

### Lombardi Authoring Environment

Lombardi Authoring Environment **Environment** Lombardi Authoring

Environment

Lombardi Authoring Environment **Lombardi Quick Start Tutorial** Lombardi Authoring Environment

- **<b>Lombardi Authoring Environment** Windows®
- Windows 䖂面选择䇖始 > **IBM WebSphereLombardi Edition** > **Lombardi Authoring Environment**
- [Lombardi home]\Lombardi Authoring Environment **eclipse.exe**

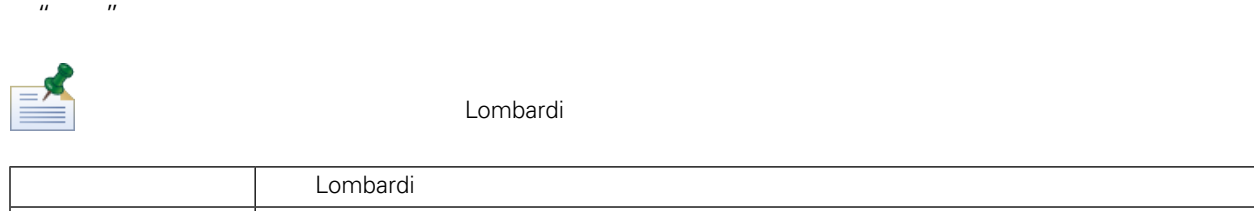

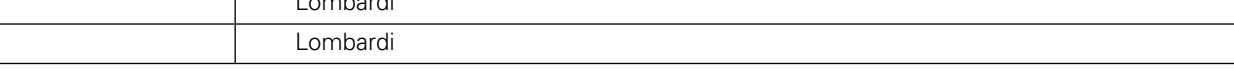

Lombardi Authoring Environment **Environment** Process Center

#### Lombardi Authoring Environment , Process Center Console

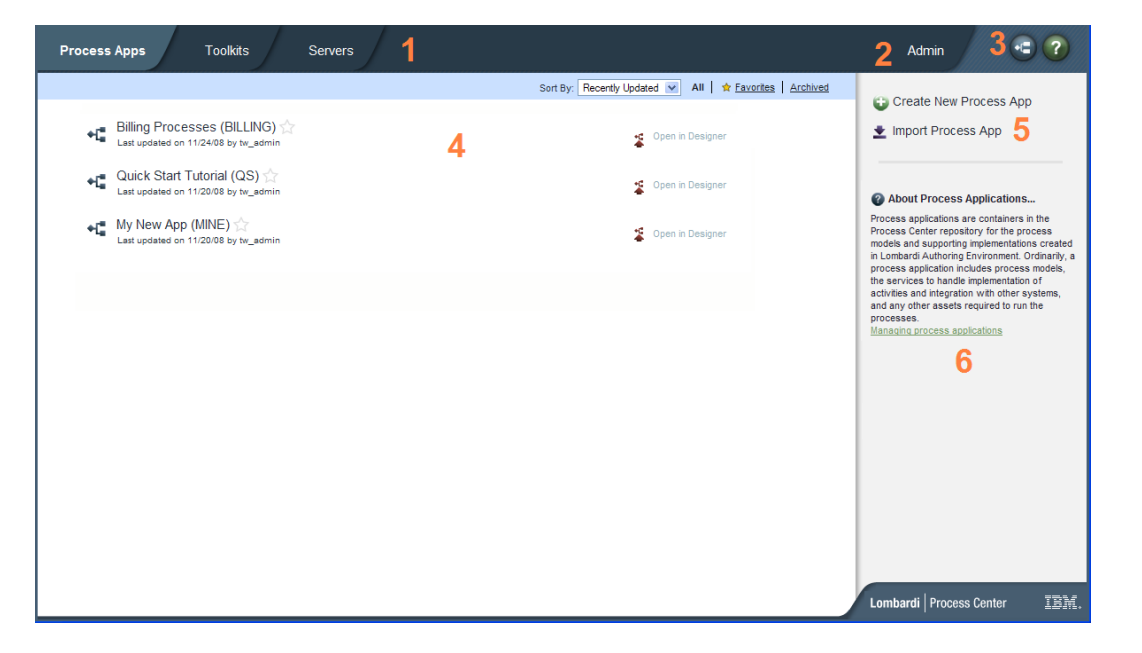

L

Process Center Console extending Process Application extending Snapshot Snapshot Process Center Console

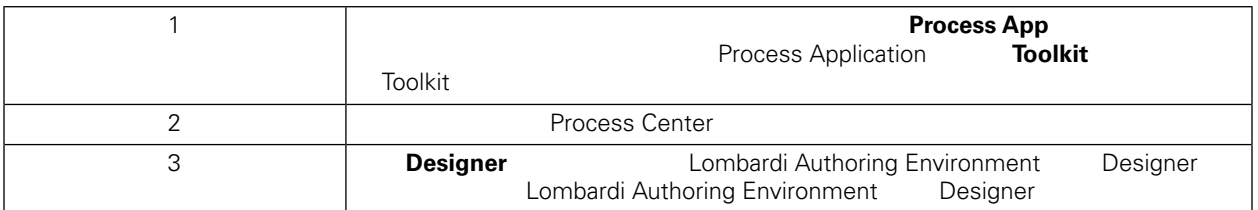

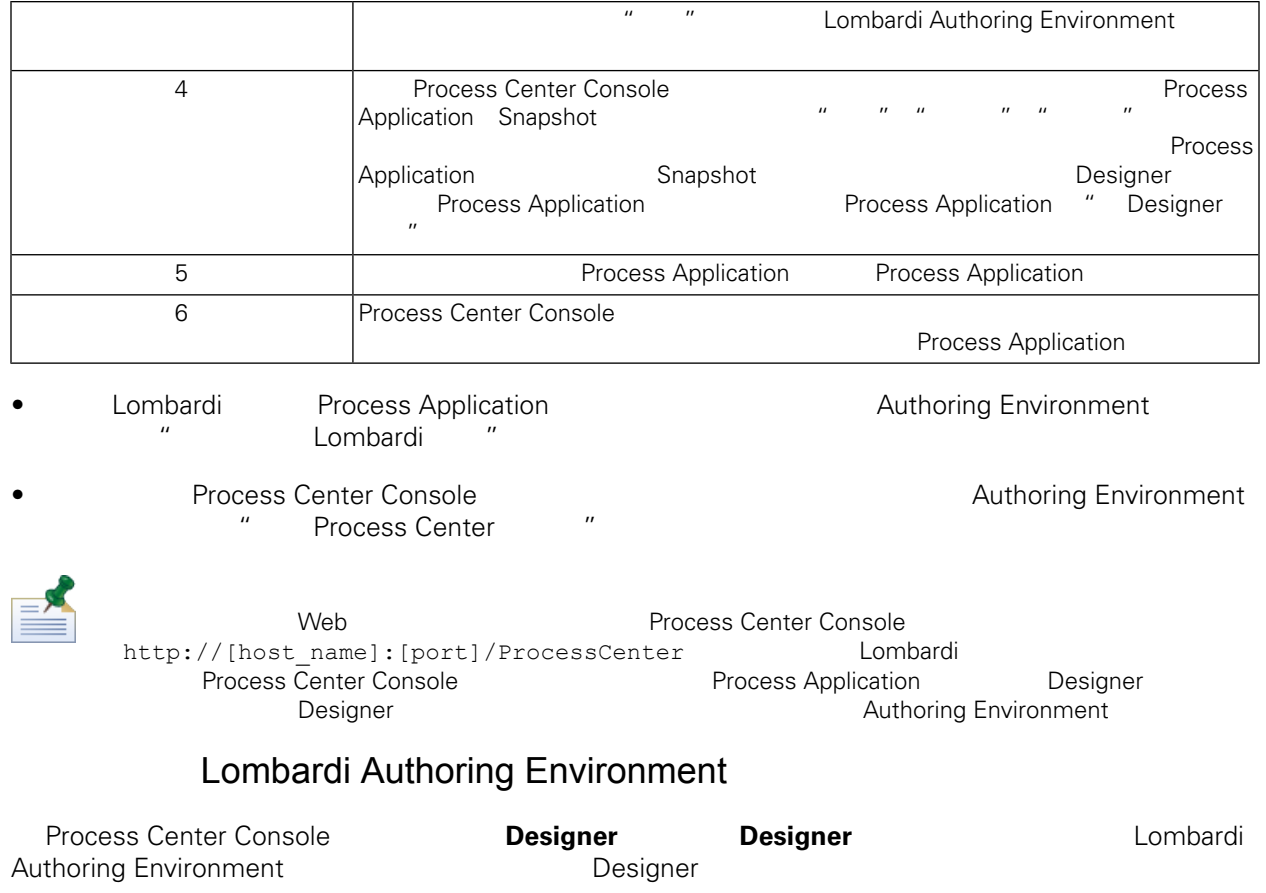

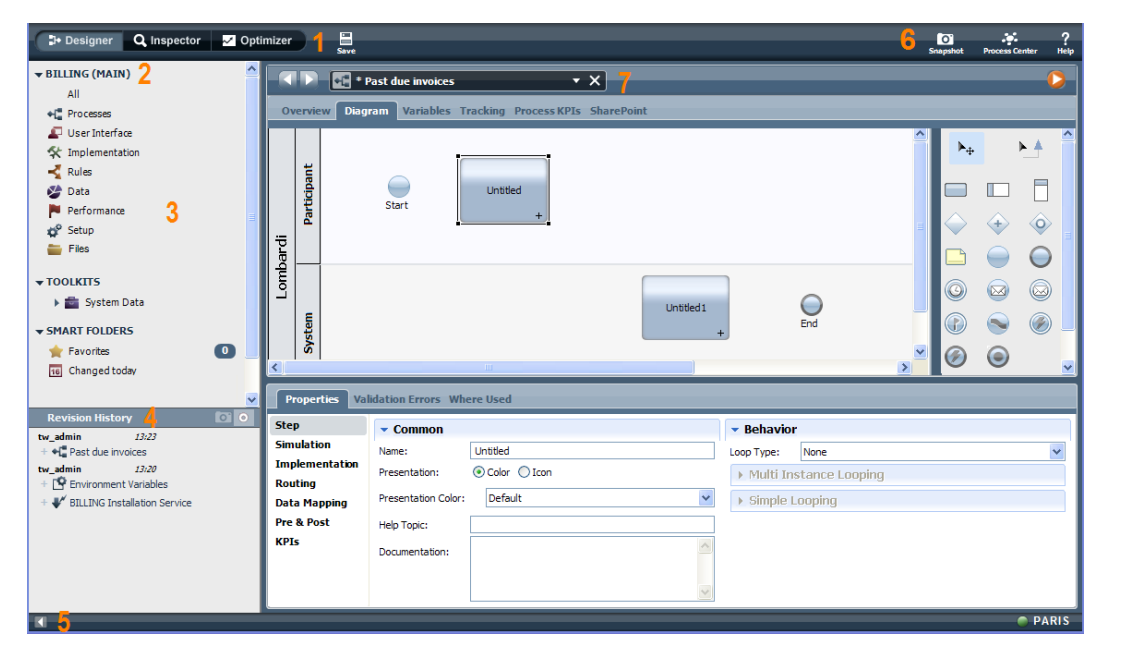

Designer **National Authoring** Combardi Authoring **Combardi Authoring** 

Environment Designer

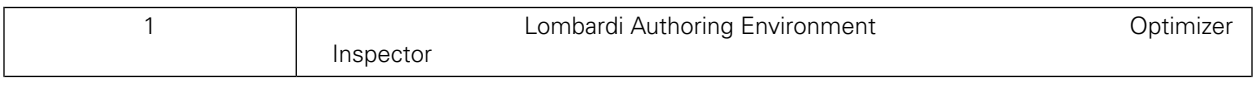

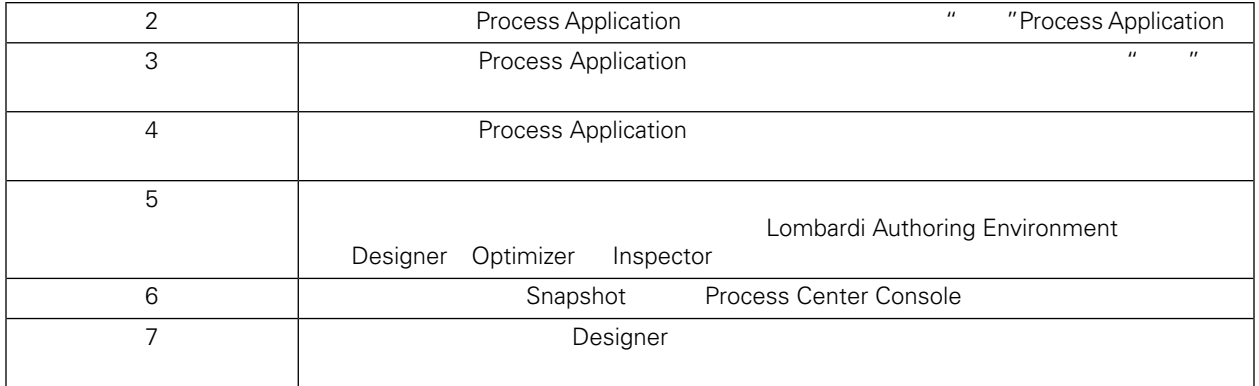

Lombardi Authoring Environment<br>
Authoring Environment User Guid "Lombardi tasks"<br>
Process Center Console Authoring Environment User Guid

Lombardi Authoring Environment

<span id="page-12-0"></span>

Lombardi Authoring Environment [Lombardi home]\Lombardi Authoring

Environment

<span id="page-13-1"></span><span id="page-13-0"></span>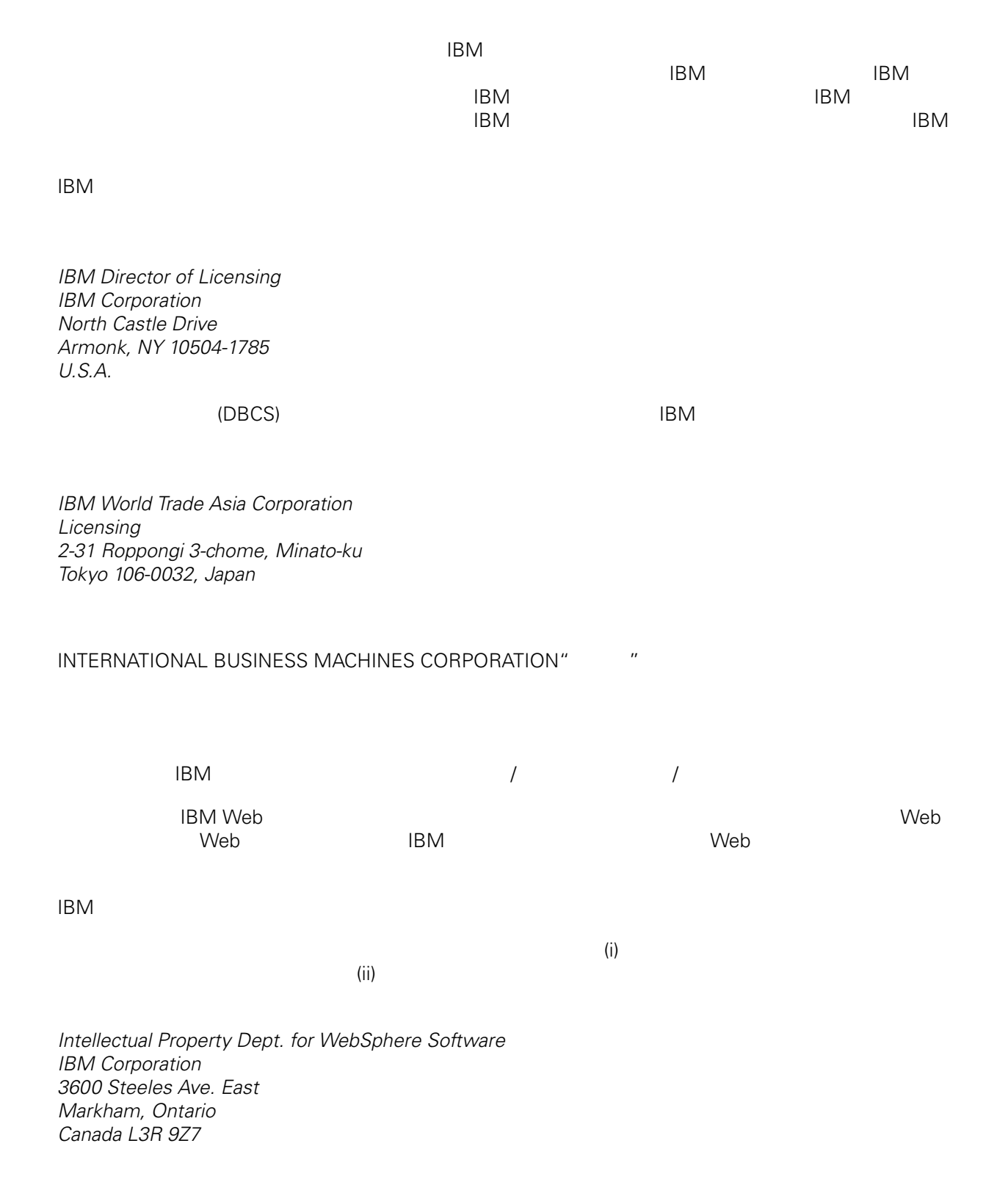

<span id="page-14-0"></span>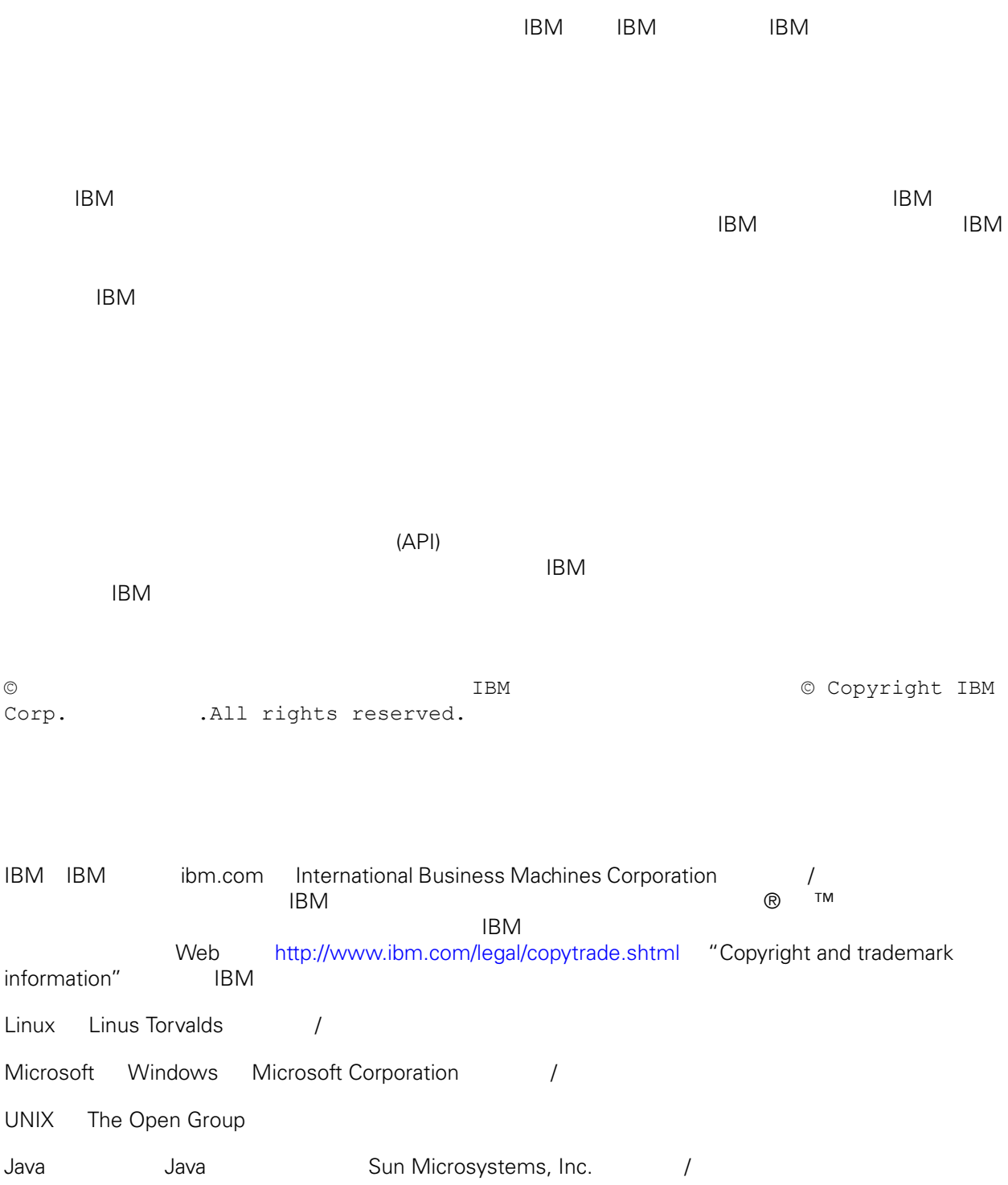